## Updating Information

Click your name (if using the browser) or "Menu" (if using the app), and select "Profile" and "Contact Information" in the dropdown menu.

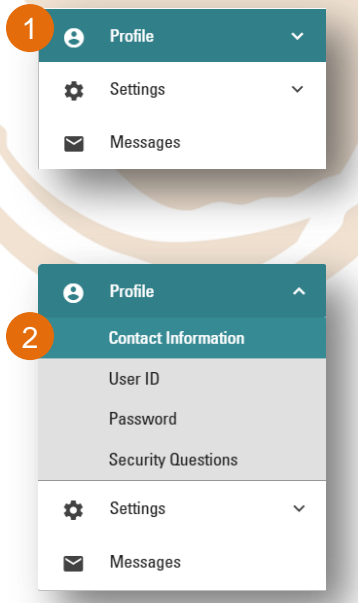

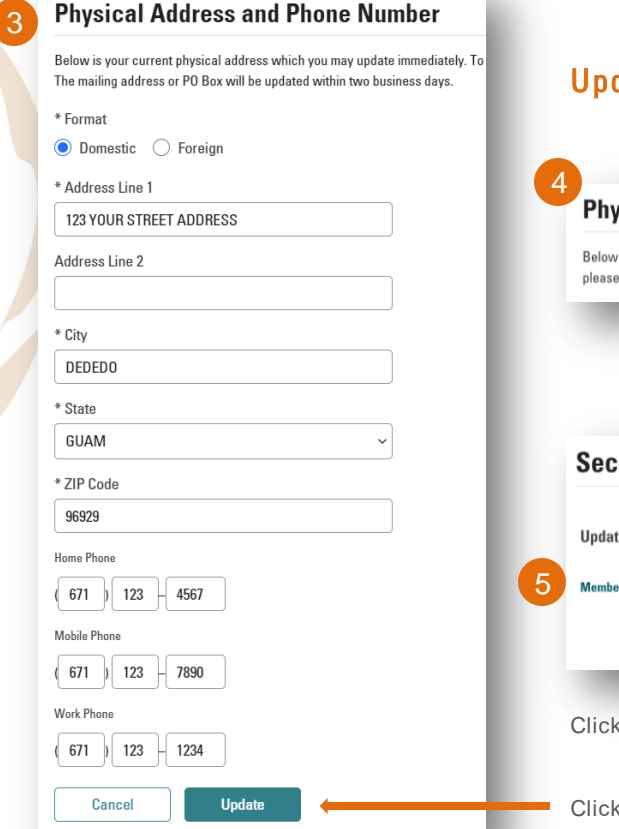

## Update Mailing Address and other information

## **Physical Address and Phone Number**

Below is your current physical address which you may update immediately. To update or add a separate mailing please complete a Secure Form through online banking. The mailing address or PO Box will be updated within tw

Click "Secure Form"

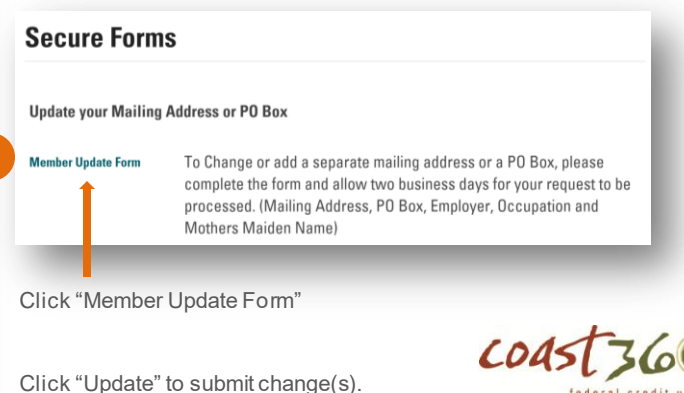